# **Emitech K675x User Instructions For the Micro-Electronics Laboratory**

## **At**

# **University of Notre Dame**

# **Department of Electrical Engineering**

#### **Operation instructions: (Press "Stop" to end the process at any step)**

- 1. Log into the logbook and the machine.
- 2. Power "ON" the Emitech. (Power switch on Right rear of machine)
- 3. Turn both the Argon tank and the regulator output valve to on by 1 turn.
- 4. After the system has started and came to the main menu, press "Start" to Run when Ready.
- 5. At prompt, choose "Sputter Coat" and press "Enter".
- 6. At prompt select "Head C" and press "Enter" for sputter coating.
- 7. When the display reads "Rough Pumping Chamber" press "Stop" to vent the machine.
- 8. System will start venting the machine to atmosphere and will take a couple of minutes.
	- a. Displayed on Screen: "Stopping Turbo".
	- b. Displayed on Screen: "Purging Chamber". (45 Sec)
	- c. Displayed on Screen: "Press a key to reset and continue", press "Enter".
	- d. Displayed on Screen: "Error: User aborted cycle", press "Enter".
- 9. Wait until the lid lifts easily and lift the lid to the open position.
- 10. Change "window" if needed, windows will be in the white box to the right of the machine.
- 11. To change target if needed:
	- a. Unscrew the outer ring of the holder while holding the target so it doesn't fall out.
	- b. Change targets to needed material. (Targets kept in box to the right of the machine).
	- c. While holding the target, screw on the outer ring of the target holder.
		- i. Center target in holder as you tighten the outer ring.
- 12. Remove "FTM cap" if needing to do FTM measurements. (**F**ilm **T**hickness **M**onitor)
- 13. Insert samples onto the table.
- 14. Allow lid to close gently.
- 15. Change Parameters as needed. (See tables on pages 2 & 3)
- 16. Press "Start" button when prepared to do your sputtering.
- 17. Choose "Sputter Coat" at prompt and press "Enter" button.
	- a. Displayed on Screen: "Initializing Sputter Cycle".
- 18. Choose "Heads" at the prompt. (If one head selected it will receive  $1/3^{rd}$  of the current).
- 19. Press "Enter" Button.
	- a. Displayed on Screen: "Testing Stage Speed".
	- b. Displayed on Screen: "Closing Shutter".
	- c. Displayed on Screen: "Rough Pumping Chamber".
	- d. Displayed on Screen: "Purging Chamber". (20sec)
	- e. Displayed on Screen: "Pumping to  $5x10^{-1}$ ".
	- f. Displayed on Screen: "Improving Vacuum" (3 min 30 sec cycle )
	- g. Displayed on Screen: "Bleeding Gas" (20 sec cycle )
	- h. Displayed on Screen: "Cleaning Targets at 420mA". (30 Sec)
	- i. Displayed on Screen: "Bleeding Gas into Chamber". (5 Sec)
	- j. Displayed on Screen: "Coating Sample".
	- k. Displayed on Screen: "Stopping Turbo Pump".
	- l. Displayed on Screen: "Purging Chamber". (45 Sec)
- 20. Vent process will take a couple of minutes.
- 21. Wait until lid lifts easily, and lift lid to open postion.
- 22. Process is now complete and chamber should be open.
- 23. Remove samples and insert samples for second batch if needed.
- 24. Do steps #10 thru #24 for as many samples as needed.
- 25. Replace FTM cap when completed with Film Thickness Depositions.
- 26. Allow lid to close gently.
- 27. Press "Start" button to Run when Ready.
- 28. Choose "Vacuum Shutdown" at the prompt and press "Enter".
	- a. Displayed on Screen: "Pumping to 1x10+0 mbar".
		- b. Displayed on Screen: "You may now switch off power, at main power switch", turn "Power" off at the back of the machine.
- 29. Close gas cylinder tank and Regulator output valve.
- 30. Clean up the workspace and replace all extra supplies.
- 31. Verify the logbook has been completely filled out.

### **Parameters**

#### **Deposition Type**

**Sputter Coat**

Target type Noble

**Oxidizing** 

Sputter Current

Sputter Time

Pump Hold Enable (Required "No")

Pump Hold Time (do not adjust)

#### **FTM**

FTM Enabled

Terminate Value

Tool Factor (Tested Value: 2)

Material and Density

FTM Operating Mode (Required "Auto") Auto Manual

#### **Miscellaneous**

Enable Vac Shutdown (Required "Yes")

Use Turbo Pump (Required "Yes")

Stage Rotation

Vent Time (Required "45 seconds")

### **Appendix A – Default Settings:**

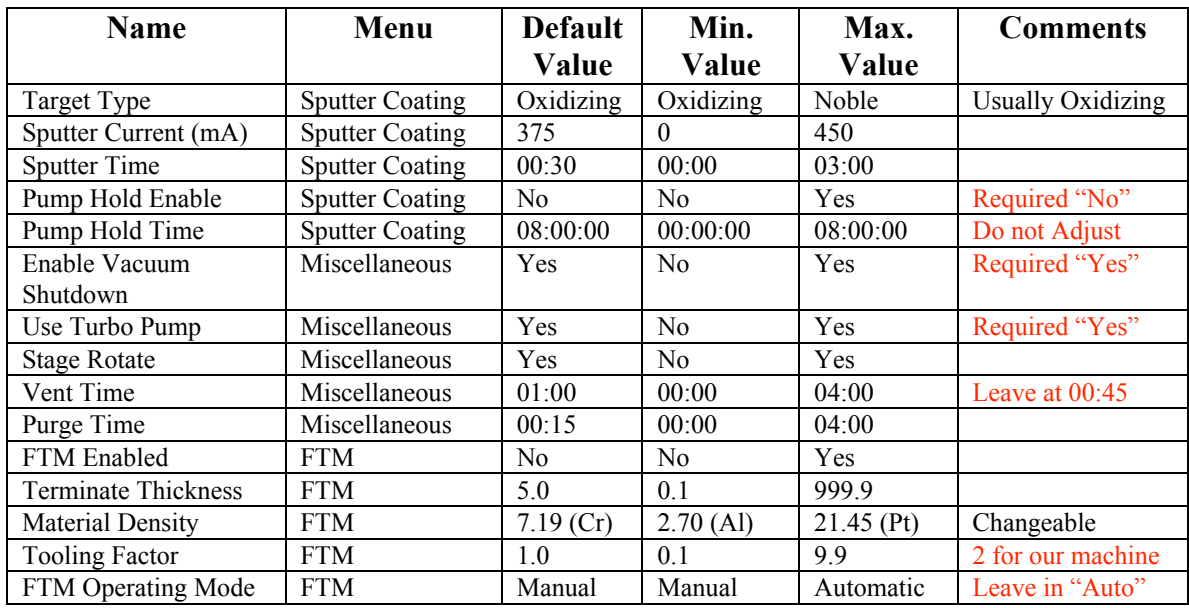

### **Appendix B – Tooling Factor:**

**Tooling Factor - 2**